# **Ximena Aguirre**

**Mrs. Neto's class**

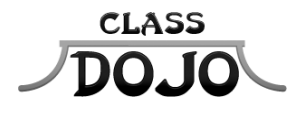

Please sign up to receive messages, important updates, and much more from Mrs. Neto! Getting set up for the year takes less than a minute Parents: I'll be using ClassDojo to update you on Ximena's progress this year! Please sign up, then sign and return the bottom half of this sheet for my records :)

**Students: Once you have a student account you'll be able to create a monster that will show up in class tomorrow!**

## **Student account code: SQ4NV95**

### **Instructions:**

1. Download the ClassDojo app from the Apple App Store or Google Play

2. Click the green Sign up button

3. Enter your student account code, then create your account!

No app? No problem! You can sign up at www.classdojo.com/student too!

**Parent account code: P5THW65**

**Instructions:**

1. Download the ClassDojo app from the Apple App Store or Google Play

2. Click the green Create a new account button, then select Parent

3. Enter your parent account code, then create your account!

No app? No problem! You can sign up at www.classdojo.com/parent too!

**Need help? ClassDojo's Support Team is standing by! Parent account support: www.classdojo.com/parentsupport | Student account support: www.classdojo.com/studentsupport**

**Please return this half for Mrs. Neto's records**

# **From the parents of Ximena Aguirre**

**I have signed up to receive reports and updates from class.**

Parent signature Date Date

# **Sofia Amador**

**Mrs. Neto's class**

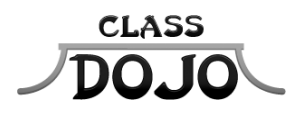

**Please sign up to receive messages, important updates, and much more from Mrs. Neto! Getting set up for the year takes less than a minute Parents: I'll be using ClassDojo to update you on Sofia's progress this year! Please sign up, then sign and return the bottom half of this sheet for my records :)** 

**Students: Once you have a student account you'll be able to create a monster that will show up in class tomorrow!**

**You already have a student account! Your username is sofiaaamador If you forgot your password, just ask your teacher. Login at www.classdojo.com, or on the ClassDojo app for students.**

### **Parent account code: PGLYVCZ**

#### **Instructions:**

1. Download the ClassDojo app from the Apple App Store or Google Play

2. Click the green Create a new account button, then select Parent

3. Enter your parent account code, then create your account!

No app? No problem! You can sign up at www.classdojo.com/parent too!

**Need help? ClassDojo's Support Team is standing by! Parent account support: www.classdojo.com/parentsupport | Student account support: www.classdojo.com/studentsupport**

**Please return this half for Mrs. Neto's records**

## **From the parents of Sofia Amador**

**I have signed up to receive reports and updates from class.**

# **Jazmine Arredondo**

**Mrs. Neto's class**

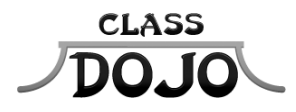

**Please sign up to receive messages, important updates, and much more from Mrs. Neto! Getting set up for the year takes less than a minute Parents: I'll be using ClassDojo to update you on Jazmine's progress this year! Please sign up, then sign and return the bottom half of this sheet for my records :)** 

**Students: Once you have a student account you'll be able to create a monster that will show up in class tomorrow!**

## **Student account code: SCUPRHC**

### **Instructions:**

1. Download the ClassDojo app from the Apple App Store or Google Play

2. Click the green Sign up button

3. Enter your student account code, then create your account!

No app? No problem! You can sign up at www.classdojo.com/student too!

### **Parent account code: PMAYJWB**

#### **Instructions:**

1. Download the ClassDojo app from the Apple App Store or Google Play

2. Click the green Create a new account button, then select Parent

3. Enter your parent account code, then create your account!

No app? No problem! You can sign up at www.classdojo.com/parent too!

**Need help? ClassDojo's Support Team is standing by! Parent account support: www.classdojo.com/parentsupport | Student account support: www.classdojo.com/studentsupport**

**Please return this half for Mrs. Neto's records**

## **From the parents of Jazmine Arredondo**

**I have signed up to receive reports and updates from class.**

# **Anthony Calderon**

**Mrs. Neto's class**

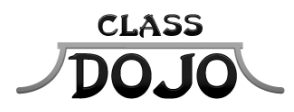

**Please sign up to receive messages, important updates, and much more from Mrs. Neto! Getting set up for the year takes less than a minute Parents: I'll be using ClassDojo to update you on Anthony's progress this year! Please sign up, then sign and return the bottom half of this sheet for my records :)** 

**Students: Once you have a student account you'll be able to create a monster that will show up in class tomorrow!**

## **Student account code: S26GHZM**

### **Instructions:**

1. Download the ClassDojo app from the Apple App Store or Google Play

2. Click the green Sign up button

3. Enter your student account code, then create your account!

No app? No problem! You can sign up at www.classdojo.com/student too!

### **Parent account code: PYWSCHU**

#### **Instructions:**

1. Download the ClassDojo app from the Apple App Store or Google Play

2. Click the green Create a new account button, then select Parent

3. Enter your parent account code, then create your account!

No app? No problem! You can sign up at www.classdojo.com/parent too!

**Need help? ClassDojo's Support Team is standing by! Parent account support: www.classdojo.com/parentsupport | Student account support: www.classdojo.com/studentsupport**

**Please return this half for Mrs. Neto's records**

## **From the parents of Anthony Calderon**

**I have signed up to receive reports and updates from class.**

# **Kayli Cruz-Perez**

**Mrs. Neto's class**

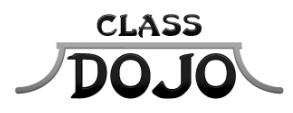

**Please sign up to receive messages, important updates, and much more from Mrs. Neto! Getting set up for the year takes less than a minute Parents: I'll be using ClassDojo to update you on Kayli's progress this year! Please sign up, then sign and return the bottom half of this sheet for my records :)** 

**Students: Once you have a student account you'll be able to create a monster that will show up in class tomorrow!**

## **Student account code: SXM7QFU**

#### **Instructions:**

1. Download the ClassDojo app from the Apple App Store or Google Play

2. Click the green Sign up button

3. Enter your student account code, then create your account!

No app? No problem! You can sign up at www.classdojo.com/student too!

### **Parent account code: P43H8SF**

#### **Instructions:**

1. Download the ClassDojo app from the Apple App Store or Google Play

2. Click the green Create a new account button, then select Parent

3. Enter your parent account code, then create your account!

No app? No problem! You can sign up at www.classdojo.com/parent too!

**Need help? ClassDojo's Support Team is standing by! Parent account support: www.classdojo.com/parentsupport | Student account support: www.classdojo.com/studentsupport**

**Please return this half for Mrs. Neto's records**

## **From the parents of Kayli Cruz-Perez**

**I have signed up to receive reports and updates from class.**

# **Josephia Decembre**

**Mrs. Neto's class**

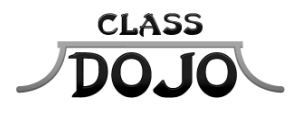

**Please sign up to receive messages, important updates, and much more from Mrs. Neto! Getting set up for the year takes less than a minute Parents: I'll be using ClassDojo to update you on Josephia's progress this year! Please sign up, then sign and return the bottom half of this sheet for my records :)** 

**Students: Once you have a student account you'll be able to create a monster that will show up in class tomorrow!**

## **Student account code: SZVJBHC**

### **Instructions:**

1. Download the ClassDojo app from the Apple App Store or Google Play

2. Click the green Sign up button

3. Enter your student account code, then create your account!

No app? No problem! You can sign up at www.classdojo.com/student too!

### **Parent account code: P8AMH9U**

#### **Instructions:**

1. Download the ClassDojo app from the Apple App Store or Google Play

2. Click the green Create a new account button, then select Parent

3. Enter your parent account code, then create your account!

No app? No problem! You can sign up at www.classdojo.com/parent too!

**Need help? ClassDojo's Support Team is standing by! Parent account support: www.classdojo.com/parentsupport | Student account support: www.classdojo.com/studentsupport**

**Please return this half for Mrs. Neto's records**

## **From the parents of Josephia Decembre**

**I have signed up to receive reports and updates from class.**

# **William Deugarte**

**Mrs. Neto's class**

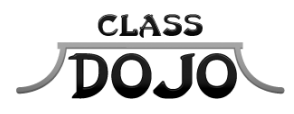

**Please sign up to receive messages, important updates, and much more from Mrs. Neto! Getting set up for the year takes less than a minute Parents: I'll be using ClassDojo to update you on William's progress this year! Please sign up, then sign and return the bottom half of this sheet for my records :)** 

**Students: Once you have a student account you'll be able to create a monster that will show up in class tomorrow!**

## **Student account code: SBXLV7V**

### **Instructions:**

1. Download the ClassDojo app from the Apple App Store or Google Play

2. Click the green Sign up button

3. Enter your student account code, then create your account!

No app? No problem! You can sign up at www.classdojo.com/student too!

### **Parent account code: PRXEYEJ**

#### **Instructions:**

1. Download the ClassDojo app from the Apple App Store or Google Play

2. Click the green Create a new account button, then select Parent

3. Enter your parent account code, then create your account!

No app? No problem! You can sign up at www.classdojo.com/parent too!

**Need help? ClassDojo's Support Team is standing by! Parent account support: www.classdojo.com/parentsupport | Student account support: www.classdojo.com/studentsupport**

**Please return this half for Mrs. Neto's records**

## **From the parents of William Deugarte**

**I have signed up to receive reports and updates from class.**

# **Beyonce Espinosa**

**Mrs. Neto's class**

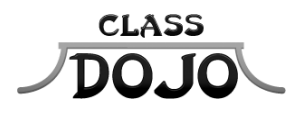

**Please sign up to receive messages, important updates, and much more from Mrs. Neto! Getting set up for the year takes less than a minute Parents: I'll be using ClassDojo to update you on Beyonce's progress this year! Please sign up, then sign and return the bottom half of this sheet for my records :)** 

**Students: Once you have a student account you'll be able to create a monster that will show up in class tomorrow!**

## **Student account code: SCLYUP6**

### **Instructions:**

1. Download the ClassDojo app from the Apple App Store or Google Play

2. Click the green Sign up button

3. Enter your student account code, then create your account!

No app? No problem! You can sign up at www.classdojo.com/student too!

### **Parent account code: PJQPS8Z**

#### **Instructions:**

1. Download the ClassDojo app from the Apple App Store or Google Play

2. Click the green Create a new account button, then select Parent

3. Enter your parent account code, then create your account!

No app? No problem! You can sign up at www.classdojo.com/parent too!

**Need help? ClassDojo's Support Team is standing by! Parent account support: www.classdojo.com/parentsupport | Student account support: www.classdojo.com/studentsupport**

**Please return this half for Mrs. Neto's records**

# **From the parents of Beyonce Espinosa**

**I have signed up to receive reports and updates from class.**

# **Jayvius Estrada**

**Mrs. Neto's class**

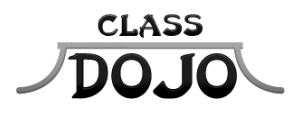

**Please sign up to receive messages, important updates, and much more from Mrs. Neto! Getting set up for the year takes less than a minute Parents: I'll be using ClassDojo to update you on Jayvius's progress this year! Please sign up, then sign and return the bottom half of this sheet for my records :)** 

**Students: Once you have a student account you'll be able to create a monster that will show up in class tomorrow!**

## **Student account code: SE59CZL**

### **Instructions:**

1. Download the ClassDojo app from the Apple App Store or Google Play

2. Click the green Sign up button

3. Enter your student account code, then create your account!

No app? No problem! You can sign up at www.classdojo.com/student too!

### **Parent account code: P53895R**

#### **Instructions:**

1. Download the ClassDojo app from the Apple App Store or Google Play

2. Click the green Create a new account button, then select Parent

3. Enter your parent account code, then create your account!

No app? No problem! You can sign up at www.classdojo.com/parent too!

**Need help? ClassDojo's Support Team is standing by! Parent account support: www.classdojo.com/parentsupport | Student account support: www.classdojo.com/studentsupport**

**Please return this half for Mrs. Neto's records**

## **From the parents of Jayvius Estrada**

**I have signed up to receive reports and updates from class.**

# **Eduardo Figueredo**

**Mrs. Neto's class**

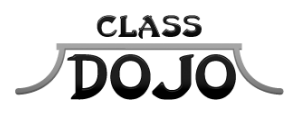

**Please sign up to receive messages, important updates, and much more from Mrs. Neto! Getting set up for the year takes less than a minute Parents: I'll be using ClassDojo to update you on Eduardo's progress this year! Please sign up, then sign and return the bottom half of this sheet for my records :)** 

**Students: Once you have a student account you'll be able to create a monster that will show up in class tomorrow!**

**You already have a student account! Your username is sandwacho If you forgot your password, just ask your teacher. Login at www.classdojo.com, or on the ClassDojo app for students.**

## **Parent account code: PLQHLJC**

### **Instructions:**

1. Download the ClassDojo app from the Apple App Store or Google Play

2. Click the green Create a new account button, then select Parent

3. Enter your parent account code, then create your account!

No app? No problem! You can sign up at www.classdojo.com/parent too!

**Need help? ClassDojo's Support Team is standing by! Parent account support: www.classdojo.com/parentsupport | Student account support: www.classdojo.com/studentsupport**

**Please return this half for Mrs. Neto's records**

# **From the parents of Eduardo Figueredo**

**I have signed up to receive reports and updates from class.**

# **Matthew Garden**

**Mrs. Neto's class**

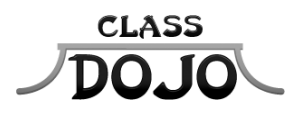

**Please sign up to receive messages, important updates, and much more from Mrs. Neto! Getting set up for the year takes less than a minute Parents: I'll be using ClassDojo to update you on Matthew's progress this year! Please sign up, then sign and return the bottom half of this sheet for my records :)** 

**Students: Once you have a student account you'll be able to create a monster that will show up in class tomorrow!**

**You already have a student account! Your username is sugn3v9 If you forgot your password, just ask your teacher. Login at www.classdojo.com, or on the ClassDojo app for students.**

### **Parent account code: PVCGU7C**

#### **Instructions:**

1. Download the ClassDojo app from the Apple App Store or Google Play

2. Click the green Create a new account button, then select Parent

3. Enter your parent account code, then create your account!

No app? No problem! You can sign up at www.classdojo.com/parent too!

**Need help? ClassDojo's Support Team is standing by! Parent account support: www.classdojo.com/parentsupport | Student account support: www.classdojo.com/studentsupport**

**Please return this half for Mrs. Neto's records**

### **From the parents of Matthew Garden**

**I have signed up to receive reports and updates from class.**

# **Aiden Helms**

**Mrs. Neto's class**

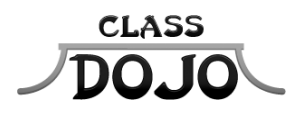

**Please sign up to receive messages, important updates, and much more from Mrs. Neto! Getting set up for the year takes less than a minute Parents: I'll be using ClassDojo to update you on Aiden's progress this year! Please sign up, then sign and return the bottom half of this sheet for my records :)** 

**Students: Once you have a student account you'll be able to create a monster that will show up in class tomorrow!**

**You already have a student account! Your username is aidensuperhero1 If you forgot your password, just ask your teacher. Login at www.classdojo.com, or on the ClassDojo app for students.**

### **Parent account code: PT2EFNK**

#### **Instructions:**

1. Download the ClassDojo app from the Apple App Store or Google Play

2. Click the green Create a new account button, then select Parent

3. Enter your parent account code, then create your account!

No app? No problem! You can sign up at www.classdojo.com/parent too!

**Need help? ClassDojo's Support Team is standing by! Parent account support: www.classdojo.com/parentsupport | Student account support: www.classdojo.com/studentsupport**

**Please return this half for Mrs. Neto's records**

## **From the parents of Aiden Helms**

**I have signed up to receive reports and updates from class.**

# **Timothy Kinnebrew**

**Mrs. Neto's class**

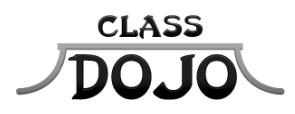

**Please sign up to receive messages, important updates, and much more from Mrs. Neto! Getting set up for the year takes less than a minute Parents: I'll be using ClassDojo to update you on Timothy's progress this year! Please sign up, then sign and return the bottom half of this sheet for my records :)** 

**Students: Once you have a student account you'll be able to create a monster that will show up in class tomorrow!**

**You already have a student account! Your username is tkinn If you forgot your password, just ask your teacher. Login at www.classdojo.com, or on the ClassDojo app for students.**

### **Parent account code: PUG2EKT**

#### **Instructions:**

1. Download the ClassDojo app from the Apple App Store or Google Play

2. Click the green Create a new account button, then select Parent

3. Enter your parent account code, then create your account!

No app? No problem! You can sign up at www.classdojo.com/parent too!

**Need help? ClassDojo's Support Team is standing by! Parent account support: www.classdojo.com/parentsupport | Student account support: www.classdojo.com/studentsupport**

**Please return this half for Mrs. Neto's records**

## **From the parents of Timothy Kinnebrew**

**I have signed up to receive reports and updates from class.**

# **Enrique Lasso**

**Mrs. Neto's class**

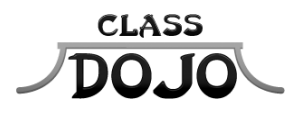

**Please sign up to receive messages, important updates, and much more from Mrs. Neto! Getting set up for the year takes less than a minute Parents: I'll be using ClassDojo to update you on Enrique's progress this year! Please sign up, then sign and return the bottom half of this sheet for my records :)** 

**Students: Once you have a student account you'll be able to create a monster that will show up in class tomorrow!**

## **Student account code: SXQKKND**

### **Instructions:**

1. Download the ClassDojo app from the Apple App Store or Google Play

2. Click the green Sign up button

3. Enter your student account code, then create your account!

No app? No problem! You can sign up at www.classdojo.com/student too!

### **Parent account code: PP4BTX7**

#### **Instructions:**

1. Download the ClassDojo app from the Apple App Store or Google Play

2. Click the green Create a new account button, then select Parent

3. Enter your parent account code, then create your account!

No app? No problem! You can sign up at www.classdojo.com/parent too!

**Need help? ClassDojo's Support Team is standing by! Parent account support: www.classdojo.com/parentsupport | Student account support: www.classdojo.com/studentsupport**

**Please return this half for Mrs. Neto's records**

## **From the parents of Enrique Lasso**

**I have signed up to receive reports and updates from class.**

# **Allens Louis**

**Mrs. Neto's class**

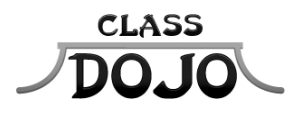

**Please sign up to receive messages, important updates, and much more from Mrs. Neto! Getting set up for the year takes less than a minute Parents: I'll be using ClassDojo to update you on Allens's progress this year! Please sign up, then sign and return the bottom half of this sheet for my records :)** 

**Students: Once you have a student account you'll be able to create a monster that will show up in class tomorrow!**

## **Student account code: SM39XMJ**

### **Instructions:**

1. Download the ClassDojo app from the Apple App Store or Google Play

2. Click the green Sign up button

3. Enter your student account code, then create your account!

No app? No problem! You can sign up at www.classdojo.com/student too!

### **Parent account code: PTN56ZB**

#### **Instructions:**

1. Download the ClassDojo app from the Apple App Store or Google Play

2. Click the green Create a new account button, then select Parent

3. Enter your parent account code, then create your account!

No app? No problem! You can sign up at www.classdojo.com/parent too!

**Need help? ClassDojo's Support Team is standing by! Parent account support: www.classdojo.com/parentsupport | Student account support: www.classdojo.com/studentsupport**

**Please return this half for Mrs. Neto's records**

## **From the parents of Allens Louis**

**I have signed up to receive reports and updates from class.**

# **Emily Magrinat**

**Mrs. Neto's class**

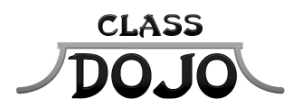

**Please sign up to receive messages, important updates, and much more from Mrs. Neto! Getting set up for the year takes less than a minute Parents: I'll be using ClassDojo to update you on Emily's progress this year! Please sign up, then sign and return the bottom half of this sheet for my records :)** 

**Students: Once you have a student account you'll be able to create a monster that will show up in class tomorrow!**

## **Student account code: SSKVLW3**

### **Instructions:**

1. Download the ClassDojo app from the Apple App Store or Google Play

2. Click the green Sign up button

3. Enter your student account code, then create your account!

No app? No problem! You can sign up at www.classdojo.com/student too!

### **Parent account code: P57Y736**

#### **Instructions:**

1. Download the ClassDojo app from the Apple App Store or Google Play

2. Click the green Create a new account button, then select Parent

3. Enter your parent account code, then create your account!

No app? No problem! You can sign up at www.classdojo.com/parent too!

**Need help? ClassDojo's Support Team is standing by! Parent account support: www.classdojo.com/parentsupport | Student account support: www.classdojo.com/studentsupport**

**Please return this half for Mrs. Neto's records**

# **From the parents of Emily Magrinat**

**I have signed up to receive reports and updates from class.**

# **Erica Marin**

**Mrs. Neto's class**

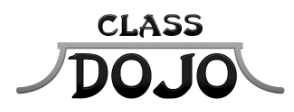

**Please sign up to receive messages, important updates, and much more from Mrs. Neto! Getting set up for the year takes less than a minute Parents: I'll be using ClassDojo to update you on Erica's progress this year! Please sign up, then sign and return the bottom half of this sheet for my records :)** 

**Students: Once you have a student account you'll be able to create a monster that will show up in class tomorrow!**

## **Student account code: SBB4UUU**

### **Instructions:**

1. Download the ClassDojo app from the Apple App Store or Google Play

2. Click the green Sign up button

3. Enter your student account code, then create your account!

No app? No problem! You can sign up at www.classdojo.com/student too!

### **Parent account code: PFRKFDA**

### **Instructions:**

1. Download the ClassDojo app from the Apple App Store or Google Play

2. Click the green Create a new account button, then select Parent

3. Enter your parent account code, then create your account!

No app? No problem! You can sign up at www.classdojo.com/parent too!

**Need help? ClassDojo's Support Team is standing by! Parent account support: www.classdojo.com/parentsupport | Student account support: www.classdojo.com/studentsupport**

**Please return this half for Mrs. Neto's records**

# **From the parents of Erica Marin**

**I have signed up to receive reports and updates from class.**

# **Christopher Martinez**

**Mrs. Neto's class**

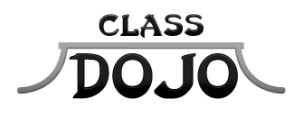

**Please sign up to receive messages, important updates, and much more from Mrs. Neto! Getting set up for the year takes less than a minute Parents: I'll be using ClassDojo to update you on Christopher's progress this year! Please sign up, then sign and return the bottom half of this sheet for my records :)** 

**Students: Once you have a student account you'll be able to create a monster that will show up in class tomorrow!**

## **Student account code: SQRC3S3**

### **Instructions:**

1. Download the ClassDojo app from the Apple App Store or Google Play

2. Click the green Sign up button

3. Enter your student account code, then create your account!

No app? No problem! You can sign up at www.classdojo.com/student too!

### **Parent account code: PVF8NLD**

#### **Instructions:**

1. Download the ClassDojo app from the Apple App Store or Google Play

2. Click the green Create a new account button, then select Parent

3. Enter your parent account code, then create your account!

No app? No problem! You can sign up at www.classdojo.com/parent too!

**Need help? ClassDojo's Support Team is standing by! Parent account support: www.classdojo.com/parentsupport | Student account support: www.classdojo.com/studentsupport**

**Please return this half for Mrs. Neto's records**

# **From the parents of Christopher Martinez**

**I have signed up to receive reports and updates from class.**

# **Osvaldo Martinez**

**Mrs. Neto's class**

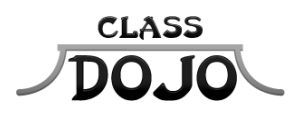

**Please sign up to receive messages, important updates, and much more from Mrs. Neto! Getting set up for the year takes less than a minute Parents: I'll be using ClassDojo to update you on Osvaldo's progress this year! Please sign up, then sign and return the bottom half of this sheet for my records :)** 

**Students: Once you have a student account you'll be able to create a monster that will show up in class tomorrow!**

**You already have a student account! Your username is osam123 If you forgot your password, just ask your teacher. Login at www.classdojo.com, or on the ClassDojo app for students.**

### **Parent account code: PHY7527**

#### **Instructions:**

1. Download the ClassDojo app from the Apple App Store or Google Play

2. Click the green Create a new account button, then select Parent

3. Enter your parent account code, then create your account!

No app? No problem! You can sign up at www.classdojo.com/parent too!

**Need help? ClassDojo's Support Team is standing by! Parent account support: www.classdojo.com/parentsupport | Student account support: www.classdojo.com/studentsupport**

**Please return this half for Mrs. Neto's records**

## **From the parents of Osvaldo Martinez**

**I have signed up to receive reports and updates from class.**

# **Kayli Ortiz**

**Mrs. Neto's class**

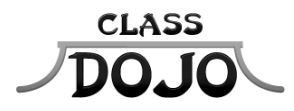

**Please sign up to receive messages, important updates, and much more from Mrs. Neto! Getting set up for the year takes less than a minute Parents: I'll be using ClassDojo to update you on Kayli's progress this year! Please sign up, then sign and return the bottom half of this sheet for my records :)** 

**Students: Once you have a student account you'll be able to create a monster that will show up in class tomorrow!**

# **Student account code: SHXTTZ2**

### **Instructions:**

1. Download the ClassDojo app from the Apple App Store or Google Play

2. Click the green Sign up button

3. Enter your student account code, then create your account!

No app? No problem! You can sign up at www.classdojo.com/student too!

### **Parent account code: PPWWHA4**

### **Instructions:**

1. Download the ClassDojo app from the Apple App Store or Google Play

2. Click the green Create a new account button, then select Parent

3. Enter your parent account code, then create your account!

No app? No problem! You can sign up at www.classdojo.com/parent too!

**Need help? ClassDojo's Support Team is standing by! Parent account support: www.classdojo.com/parentsupport | Student account support: www.classdojo.com/studentsupport**

**Please return this half for Mrs. Neto's records**

# **From the parents of Kayli Ortiz**

**I have signed up to receive reports and updates from class.**

# **Osiel Pila**

**Mrs. Neto's class**

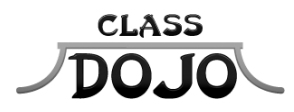

**Please sign up to receive messages, important updates, and much more from Mrs. Neto! Getting set up for the year takes less than a minute Parents: I'll be using ClassDojo to update you on Osiel's progress this year! Please sign up, then sign and return the bottom half of this sheet for my records :)** 

**Students: Once you have a student account you'll be able to create a monster that will show up in class tomorrow!**

## **Student account code: ST8AMTM**

### **Instructions:**

1. Download the ClassDojo app from the Apple App Store or Google Play

2. Click the green Sign up button

3. Enter your student account code, then create your account!

No app? No problem! You can sign up at www.classdojo.com/student too!

### **Parent account code: PEXZYC6**

#### **Instructions:**

1. Download the ClassDojo app from the Apple App Store or Google Play

2. Click the green Create a new account button, then select Parent

3. Enter your parent account code, then create your account!

No app? No problem! You can sign up at www.classdojo.com/parent too!

**Need help? ClassDojo's Support Team is standing by! Parent account support: www.classdojo.com/parentsupport | Student account support: www.classdojo.com/studentsupport**

**Please return this half for Mrs. Neto's records**

# **From the parents of Osiel Pila**

**I have signed up to receive reports and updates from class.**

# **Andrea Ramirez**

**Mrs. Neto's class**

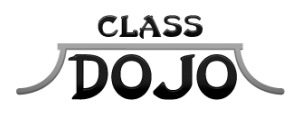

**Please sign up to receive messages, important updates, and much more from Mrs. Neto! Getting set up for the year takes less than a minute Parents: I'll be using ClassDojo to update you on Andrea's progress this year! Please sign up, then sign and return the bottom half of this sheet for my records :)** 

**Students: Once you have a student account you'll be able to create a monster that will show up in class tomorrow!**

## **Student account code: SCGCD8N**

#### **Instructions:**

1. Download the ClassDojo app from the Apple App Store or Google Play

2. Click the green Sign up button

3. Enter your student account code, then create your account!

No app? No problem! You can sign up at www.classdojo.com/student too!

### **Parent account code: PY27KQN**

#### **Instructions:**

1. Download the ClassDojo app from the Apple App Store or Google Play

2. Click the green Create a new account button, then select Parent

3. Enter your parent account code, then create your account!

No app? No problem! You can sign up at www.classdojo.com/parent too!

**Need help? ClassDojo's Support Team is standing by! Parent account support: www.classdojo.com/parentsupport | Student account support: www.classdojo.com/studentsupport**

**Please return this half for Mrs. Neto's records**

## **From the parents of Andrea Ramirez**

**I have signed up to receive reports and updates from class.**

# **Aaliyah Ramirez**

**Mrs. Neto's class**

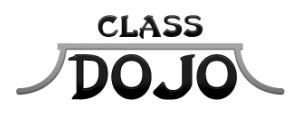

**Please sign up to receive messages, important updates, and much more from Mrs. Neto! Getting set up for the year takes less than a minute Parents: I'll be using ClassDojo to update you on Aaliyah's progress this year! Please sign up, then sign and return the bottom half of this sheet for my records :)** 

**Students: Once you have a student account you'll be able to create a monster that will show up in class tomorrow!**

**You already have a student account! Your username is aaliyjay412 If you forgot your password, just ask your teacher. Login at www.classdojo.com, or on the ClassDojo app for students.**

### **Parent account code: PPR4DXB**

#### **Instructions:**

1. Download the ClassDojo app from the Apple App Store or Google Play

2. Click the green Create a new account button, then select Parent

3. Enter your parent account code, then create your account!

No app? No problem! You can sign up at www.classdojo.com/parent too!

**Need help? ClassDojo's Support Team is standing by! Parent account support: www.classdojo.com/parentsupport | Student account support: www.classdojo.com/studentsupport**

**Please return this half for Mrs. Neto's records**

## **From the parents of Aaliyah Ramirez**

**I have signed up to receive reports and updates from class.**

# **Mia Ramos**

**Mrs. Neto's class**

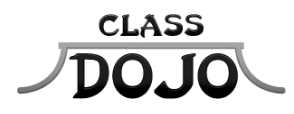

**Please sign up to receive messages, important updates, and much more from Mrs. Neto! Getting set up for the year takes less than a minute Parents: I'll be using ClassDojo to update you on Mia's progress this year! Please sign up, then sign and return the bottom half of this sheet for my records :)** 

**Students: Once you have a student account you'll be able to create a monster that will show up in class tomorrow!**

# **Student account code: S22HAXR**

### **Instructions:**

1. Download the ClassDojo app from the Apple App Store or Google Play

2. Click the green Sign up button

3. Enter your student account code, then create your account!

No app? No problem! You can sign up at www.classdojo.com/student too!

### **Parent account code: PGUN6A5**

### **Instructions:**

1. Download the ClassDojo app from the Apple App Store or Google Play

2. Click the green Create a new account button, then select Parent

3. Enter your parent account code, then create your account!

No app? No problem! You can sign up at www.classdojo.com/parent too!

**Need help? ClassDojo's Support Team is standing by! Parent account support: www.classdojo.com/parentsupport | Student account support: www.classdojo.com/studentsupport**

**Please return this half for Mrs. Neto's records**

# **From the parents of Mia Ramos**

**I have signed up to receive reports and updates from class.**

# **Nguyen Van**

**Mrs. Neto's class**

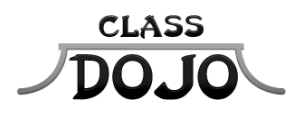

**Please sign up to receive messages, important updates, and much more from Mrs. Neto! Getting set up for the year takes less than a minute Parents: I'll be using ClassDojo to update you on Nguyen's progress this year! Please sign up, then sign and return the bottom half of this sheet for my records :)** 

**Students: Once you have a student account you'll be able to create a monster that will show up in class tomorrow!**

**You already have a student account! Your username is shn939y If you forgot your password, just ask your teacher. Login at www.classdojo.com, or on the ClassDojo app for students.**

### **Parent account code: PXKDN4X**

#### **Instructions:**

1. Download the ClassDojo app from the Apple App Store or Google Play

2. Click the green Create a new account button, then select Parent

3. Enter your parent account code, then create your account!

No app? No problem! You can sign up at www.classdojo.com/parent too!

**Need help? ClassDojo's Support Team is standing by! Parent account support: www.classdojo.com/parentsupport | Student account support: www.classdojo.com/studentsupport**

**Please return this half for Mrs. Neto's records**

## **From the parents of Nguyen Van**

**I have signed up to receive reports and updates from class.**